**AcroTEX.Net**

# **The acrosort Package**

**D. P. Story**

© 2006-2020 [dpstory@acrotex.net](mailto:dpstory@acrotex.net) <www.acrotex.net> Distribution Dated: 2020/06/17 Version 1.6.1

# **Table of Contents**

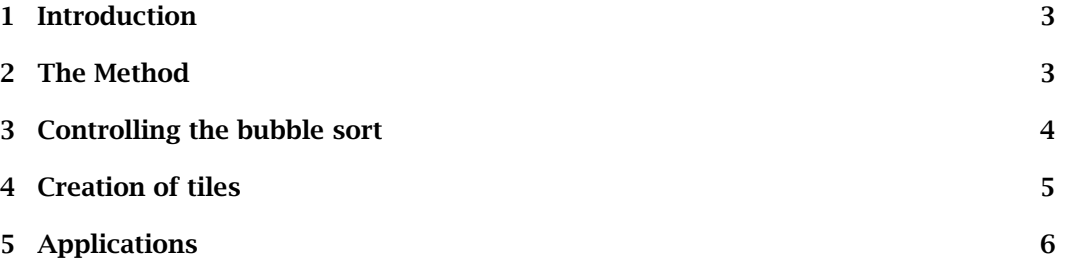

3

### <span id="page-2-0"></span>**1. Introduction**

acrosort is a novelty LATEX package for importing a series of tiled images of a picture. The tiled images are randomly arranged, then resorted before the user's eyes using a bubble sort. We shall refer to the figure *tiled bubble sort* to the left as a *tiled bubble sort*.

> This new version of acrosort, dated 2020/06/02 or later, supports all common workflows: pdflatex, lualatex, xelatex, and dvips -> distiller.

> The graphicx, eforms, and icon-appr packages are automatically input by acrosort. When the workflow dvips -> distiller is used, the package aeb\_pro is re-

multiple tiled bubble<br>sorts supported<br>time, multiple tiled bubble sorts can appear in the same document, *though only one can be sorted at a time.* 

> **Demo files.** There are two sample files for this distribution: as1.tex (only one tile bubble sort), and as2.tex (two tiled bubble sorts). These are found in the examples folder.

#### **2. The Method**

The creation of the *tiled bubble sort* has two easy steps. :-{)

1. Embed your graphics using the embedding environment of icon-appr and the special command \asEmbedTiles.

```
\begin{embedding}
\isPackage
\asEmbedTiles[\langle ext \rangle]{\langle name \rangle}{\langle num\_tilles \rangle}{\langle path \rangle}
\end{embedding}
```
The \asEmbedTiles is defined by acrosort. The parameters are:  $\langle$ name $\rangle$  is a unique name used by \insertTiles to refer this tile embedding;  $\langle$  num-tiles $\rangle$ is the number of tiles;  $\langle path \rangle$  is the path to the graphics file, $^1$  the graphics file is referenced by its *base name*. Usually, PDF files are used for graphics.

\isPackage is optional and must appear prior to the \asEmbedTiles command to which it refers. \isPackage means the tiled graphic files are "packaged" in a single PDF, named *(base name)\_*package.pdf.

The optional argument  $\langle ext \rangle$  is ignored when  $\iota$  is Package is present; otherwise, an extension of  $\langle$  ext $\rangle$  is affixed to the graphics file. If  $\langle$  ext $\rangle$  is not specified, then an extension of pdf (.pdf) is assumed.

Ba<mark>se name:</mark> Suppose the base name is myP $i$ cure, then  $\langle$  *path* $\rangle$  might be graph $i$  cs/ myPicture. If \isPackage is expanded prior to \asEmbedTiles, acrosort looks

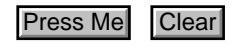

 $1a$  relative or absolute path, relative preferred

<span id="page-3-0"></span>for myPicture\_package.pdf in the graphics folder. If \isPackage does not appear, then acrosort looks for the sequence of the tiled graphic files myPicture\_01, myPicture\_02, ..myPicture\_{*num-tiles*}, numbers less than 10 are prefixed with a zero (0). In this case, the graphic file extension is taken to be the one specified by  $\langle ext \rangle$ , or as  $\Box$  pdf, otherwise.

\asEmbedTiles puts the base graphic file in a box and measures its dimensions; the format for the base graphic must be in a format that \includegraphics supports, for whatever PDF creator you are using. In particular, when using straight LATEX, the base document show have an EPS version. Note that in each of the graphics folders (choo and emoji) both PDF and EPS versions of the base graphic are provided.

2. In the body of the document, place the \insertTiles command:

```
\insertTiles{\langlename\rangle}{\langlewidth\rangle}{\langlen-rows\rangle}{\langlen-cols\rangle}
```
where  $\langle$ *name* $\rangle$  is the name of an embedding ( $\backslash$ asEmbedTiles);  $\langle$ width $\rangle$  is the total width of the picture;  $\langle n$ – $row \rangle$  is the number of rows;  $\langle n$ – $coIs \rangle$  is the number of columns.

For the tiled bubble sort figure of this document, the following was used.

```
...
\begin{embedding}
\isPackage
\asEmbedTiles{choo}{20}{../examples/choo/choo}
\end{embedding}
...
\begin{document}
...
\insertTiles{choo}{2in}{4}{5}
...
\end{document}
```
It's just that simple !

#### **3. Controlling the bubble sort**

Below are three basic commands for controlling a tile bubble sort by the name of  $\langle$  name $\rangle$ .

```
\frac{K\frac{1}{2}}{\frac{K}{2}-pairs}} {\frac{max}{3}{\frac{K}{2}}}
\setminusStopSort[\langle KV\text{-}pairs \rangle]\{ \langle wd \rangle\}{\langle ht \rangle\}\left\{ \text{CharSort}[\langle KV\text{-}pairs\rangle]\right\} \left\{ \langle md\rangle\right\} \left\{ \langle ht\rangle\right\}
```
Use  $\langle$ KV-pairs  $\rangle$  to change the appearance of the fields, where  $\langle$ KV-pairs  $\rangle$  are eforms field key-value pairs. The  $\langle$  name $\rangle$  argument  $(\langle$ StartSort and  $\langle$ ClearSort) is the name of the graphics to be controlled. ( $\langle$ *name* $\rangle$  must match up with the  $\langle$ *name* $\rangle$  argument of

4

<span id="page-4-0"></span>**Creation of tiles** 5

\asEmbedTiles and \insertTiles.) The  $\langle w \rangle$  and  $\langle h \rangle$  are the width and height of the push button fields. If a caption is provided, set  $\langle \textit{wd} \rangle$  to  $\{\}$  and <mark>eforms</mark> will automatically calculate the width based on the value of the \CA key.

There are several other commands of interest, these are,

- \customStartJS{(*script*)} (Field level) Inserts (*script*) just prior to the start of the sort (\StartSort). The default is \customStartJS{}.
- \customFinishJS{\script\}\document level) Inserts \script\) just after the finish of the sort. The default is \customFinishJS{}.
- \appendStartSortJS{ $\langle script \rangle$ } (Field level) Inserts  $\langle script \rangle$  following the underlying package JavaScript of \StartSort. The default is \appendStartSortJS{}.
- \appendStopSortJS{ $\langle script \rangle$ } (Field level) Inserts  $\langle script \rangle$  following the JavaScript of \StopSort. The default is \appendStopSortJS{}.
- \appendClearSortJS{ $\langle script \rangle$ } (Field level) Inserts  $\langle script \rangle$  following the underlying package JavaScript of \ClearSort. The default is \appendClearSortJS{}.

Some simple examples; assume there is a text field by the name of "message":

```
\renewcommand{\customStartJS}{%
    var f=this.getField("message");
    f.value="Begin sorting choo";
}
\renewcommand{\customFinishJS}{%
 var f=this.getField("message");
  f.value="Finished sorting choo";
}
```
**Placement.** It should be noted that the above commands marked as "Field level" may be placed in the body of the document, prior to the commands they effect. The other command (\customFinishJS), which is marked as "Document level," needs to be placed in the preamble to have any effect.

The sample file as2.tex provides examples of these various commands.

#### **4. Creation of tiles**

*tile-graphic pkg* Use the package tile-graphic to tile a graphics file. In the examples folder there are two demo files, as1.tex and as2.tex, that use the graphics in the emoji and choo folders. These two folders contain files tg-emoji.tex and tg-choo.tex that were used to produce the tiled graphics. The one in the emoji folder is reproduced below.

```
pdfcreator=
```

```
pdflatex|
lualatex|
xelatex|
distiller
           \documentclass{article}
           \usepackage[!wrttofiles,packagefiles,pdfcreator=pdflatex]{tile-graphic}
           \setTileParams{4}{4}{emoji}
           \begin{document}
           \tileTheGraphic
           \end{document}
```
6

<span id="page-5-0"></span>Refer to the documentation of tile-graphic for more information. Currently, the options are !wrttofiles and packagefiles, these produce emoji\_package.pdf. If *for xelatex users* you are using xelatex, you'll need the "non-packaged" files. Produce them by changing the options to wrttofiles and !packagefiles and compile, the files emoji\_01.pdf, emoji\_02.pdf, ..., emoji\_12.pdf should be created. It's just that simple!

## **5. Applications**

I've used this package to create birthday, wedding, and anniversary cards for friends. You can use it for whatever novel idea your mind can conjure up! Enjoy!

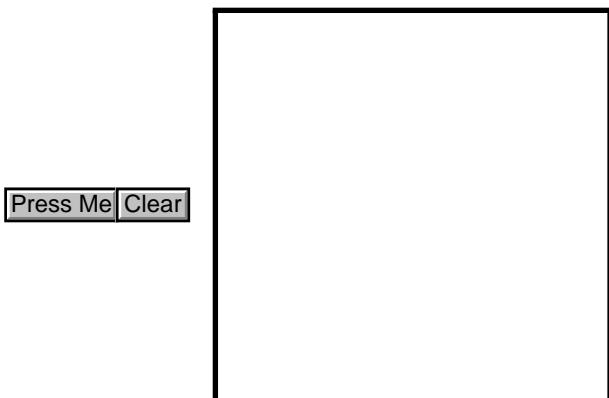